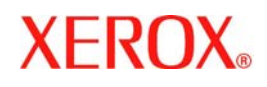

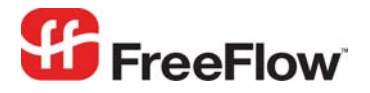

**Version 6.0, September 2007 701P47189** 

## **FreeFlow® Automatic Login** Web Services Guide

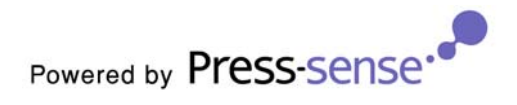

Xerox Corporation Global Knowledge & Language Services 800 Phillips Road Building 845 Webster, New York 14580

Copyright © 1996-2007 Xerox Corporation. All rights reserved. XEROX®, Xerox Canada Ltd®, Xerox Limited®, FreeFlow®, The Document Company® and all identifying numbers used in connection with the Xerox products mentioned in this publication are trademarks of XEROX CORPORATION. Copyright protection claimed includes all forms and matters of copyrightable material and information now allowed by statutory or judicial law or hereinafter granted, including without limitations, material generated from the software programs which are displayed on the screen such as styles, templates, icons, screen displays looks, etc.

While every care has been taken in the preparation of this material, no liability will be accepted by Xerox Corporation arising out of any inaccuracies or omissions. Printed in the United States of America.

Other company trademarks are acknowledged as follows:

Adaptec®, the Adaptec logo, SCSlSelect®, and EZ-SCSI® are trademarks of Adaptec, Inc.

Adobe PDFL - Adobe PDF Library Copyright © 1987-2005 Adobe Systems Incorporated.

Adobe®, the Adobe logo, Acrobat®, the Acrobat logo, Acrobat Reader®, Distiller®, Adobe PDF JobReady™, and PostScript®, and the PostScript logo are either registered trademarks or trademarks of Adobe Systems Incorporated in the United States and/or other countries. All instances of the name PostScript in the text are references to the PostScript language as defined by Adobe Systems Incorporated unless otherwise stated. The name PostScript also is used as a product trademark for Adobe Systems' implementation of the PostScript language interpreter, and other Adobe products.

Copyright 1987 - 2005 Adobe Systems Incorporated and its licensors. All rights reserved.

Autologic® is a registered trademark of Autologic Information International, Inc.

Compaq® and QVision® are registered United States Patent and Trademark Office, for Compaq Computer Corporation.

DEC, DEC RAID, and Redundant Array of Independent Disks are registered trademarks of Digital Equipment Corporation.

Dundas - This software contains material that is (c) 1997-2000 DUNDAS SOFTWARE LTD., all rights reserved.

Imaging Technology provided under license by Accusoft Corporation.

ImageGear © 1996-2005 by AccuSoft Corporation. All Rights Reserved.

Intel® and Pentium® are registered trademarks of Intel Corporation.

Novell® and NetWare® are registered trademarks of Novell, Inc. in the United States and other countries.

Oracle® is a registered trademark of Oracle Corporation Redwood City, California

TMSSequoia - ScanFix® Image Optimizer Copyright © TMSSEQUOIA, Inc. 1991-2000. All rights reserved.

Sony<sup>™</sup> and Storage by Sony<sup>™</sup> are trademarks of Sony.

PANTONE<sup>™</sup> and other Pantone, Inc. trademarks are the property of Pantone Inc.

Preps™ is a registered trademark of Creo Inc. All rights reserved.

Quark® and QuarkXpress® are registered trademarks of Quark, Inc.

StorageView<sup>™</sup> is a trademark of CMD Technology, Inc.

TIFF® is a registered trademark of Aldus Corporation.

Windows®, Windows XP®, Windows Server® 2003, and Internet Explorer are trademarks of Microsoft Corporation; Microsoft® and MS-DOS® are registered trademarks of Microsoft Corporation.

Portions Copyright © 2001 artofcode LLC.

This software is based in part on the work of the Independent JPEG Group.

Portions Copyright © 2001 URW++. All Rights Reserved.

This product includes software developed by the Apache Software Foundation.

Copyright © 1999-2003 The Apache Software Foundation. All rights reserved.

This software is based in part on the work of Graeme W. Gill.

© Press-sense Ltd. 2002-2007. All rights reserved.

Includes Adobe® PDF Libraries and Adobe Normalizer technology

The Graphics Interchange Format © is the Copyright property of CompuServe Incorporated. GIF<sup>SM</sup> is a Service Mark property of CompuServe Incorporated.

Portions contain an implementation of the LZW algorithm licensed under U.S. Patent 4,558,302.

Parts of this software Copyright © 2004-2006 Enterprise Distributed Technologies Ltd. All Rights Reserved.

Parts of this software Copyright © 1995-2003, The Cryptix Foundation Limited. All Rights Reserved.

Parts of this software are a SSLv3/TLS implementation written by Eric Rescorla and licensed by Claymore Systems, Inc. All Rights Reserved.

Parts of this software Copyright © 2002, Lee David Painter and Contributors. Contributions made by Brett Smith, Richard Pernavas, Erwin Bolwidt.

Parts of this software Copyright © 1995-2005, Jean-loup Gailly and Mark Adler.

All other product names and services mentioned in this publication are trademarks of their respective companies. They are used throughout this publication for the benefit of those companies, and are not intended to convey endorsement or other affiliation with the publication.

Companies, names, and data used in examples herein are fictitious unless otherwise noted.

Changes are periodically made to this document. Changes, technical inaccuracies, and typographical errors will be corrected in subsequent editions.

## **Contents**

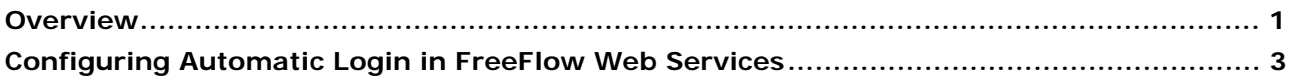

## <span id="page-4-0"></span>**Overview**

The *Automatic Login* module in *FreeFlow Web Services* allows authentication of Print Buyer users by an external system, instead of having the users manually registered in the *Web Services* administration modules. The external system is required to be capable of receiving http requests and responding with a standard *XML* reply.

*Note:* Users can work with this integration only after acquiring and enabling the *Data Export* license.

The following diagram shows the basic workflow involved in the *Automatic Login* procedure. Workflow details are discussed after the diagram.

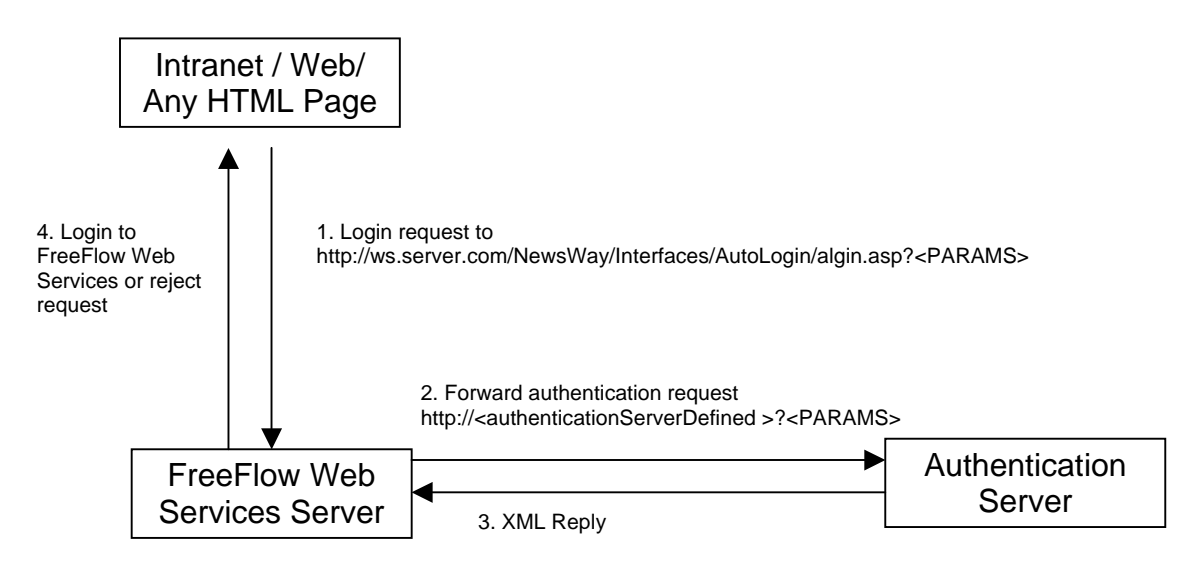

**1** The *Automatic Login* procedure begins when a *Login* request to *Web Services* is made from any internet or intranet website. In order to activate the *Automatic Login* workflow, the *Login* request must be made to the following webpage:

[http://ws.server.com/NewsWay/Interfaces/AutoLogin/algin.asp.;](http://ws.server.com/NewsWay/Interfaces/AutoLogin/algin.asp.) where the 'ws.server.com' is the name of the *Web Services* server. The call can include any *POST* or *GET* parameters.

- *Note:* The sending method should be predefined in the *Web Services* configuration files. Details on how to configure the 'parameters sending method' in *Web Services* will be discussed below.
- **2** *Web Services* sends the request to a webpage on the server that handles the authentication, forwarding any parameters included in the original request. The webpage URL, that the request is being forwarded to, must be predefined in the *Web Services* configuration files. Details on how to configure the authentication server in *Web Services* will be discussed below.
- **3** The authentication request is replied to via an *XML* file. The *XML* file supplies a unique *ID* to the *Web Services* Print Buyer as well as the specific Print Buyer user, provides additional optional information about the user and/or the Print Buyer (such as contact information) and states the action to be taken. Possible actions are:
	- *Create new user*: A new user is created with the given parameters. If needed, a new customer is created. If a user with the given unique ID already exists, an error occurs.
	- *Update existing user*: An existing user and/or customer with the given unique ID are updated with the given parameters. If the user/customer does not exist, an error occurs.
	- *Create or Update*: If a user and/or customer with the given unique ID exist, the ID is updated with the given parameters; otherwise the user/customer is created and assigned the given parameters.
	- *Delete User*: Delete the user with given unique ID.
	- If no action is stated, the user is denied access to the *FFWS* server.

A sample *XML* reply is provided with the *Web Services* installation and is located in the following folder in the *Xerox FFWS* server file system:

[Web Services Drive]:\NewEdition\IPanel\Db\AutoLogin\sample.xml, where [FFWS Drive] is the drive that *Web Services* is installed on. The sample *XML* shows and explains all the optional parameters that *Web Services* accepts.

**4** If the *XML* response is processed with no errors, *Web Services* takes the action that was stated in the *XML*. If the user is allowed login, *Web Services* redirects the web client that has made the original login request to the *Web Services* logged‐in *Start Page*. If the user is denied login, *Web Services* displays an error message.

## <span id="page-6-0"></span>**Configuring Automatic Login in FreeFlow Web Services**

*Automatic Login* configuration files are located in the *FreeFlow Web Services* server file system at the following folder:

[Web Services Drive]*:\* NewEdition\IPanel\Integrations\ExternalMethods\\_nw\_setup.xml, where *[FFWS Drive]* is the drive that *Web Services* is installed on. The file \_*nw\_setup.xml*, located in the above folder, is an *XML* file that contains all *Automatic Login* definitions. The *Web Services* installation includes a basic *\_nw\_setup.xml* file in the above folder; the key *method* defines the webpage that *Web Services* will forward the login request to. The value defined must be a full *URL* path to the page.

The important parameters are:

IID – must be matched to the IID that passed from the external system into *Web Services*.

authURL – must be the URL of your authentication server.

parameterMethod – defines the method for sending the parameters; *POST* or *GET*. the default method is *POST*.

Sample:

<externalIntegration IID=ʺ2ʺ><!‐‐ Required Element ‐‐> <method>URL</method><!‐‐ Required Element ‐‐> <authURL>http:///wsauth.aspx</authURL><!‐‐ Required Element ‐‐> <!‐‐ authURL = should be the URL to the external authentication server ‐‐> <firsturlselection>shoppingcart</firsturlselection> <!‐‐ firsturlselection = the *FFWS* page that the user will land into ‐‐> <parameterMethod>POST</parameterMethod> </externalIntegration>